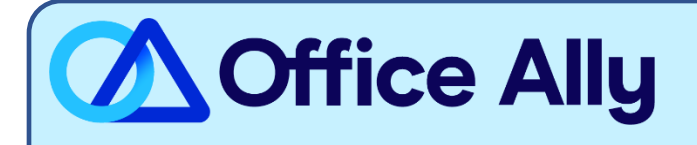

## **MEDICAID MISSOURI (MCDMO) ERA ENROLLMENT INSTRUCTIONS**

## WHICH FORMS SHOULD I COMPLETE?

- Complete **[Online ERA Enrollment](https://nam10.safelinks.protection.outlook.com/?url=https%3A%2F%2Fwww.emomed.com%2Fportal%2Fwps%2Fportal%2FeMOMED%2Flogin%2F!ut%2Fp%2Fz1%2FnZFBc4IwEIV_iweu7EZaid6CFkerrWMHkVw62KbISAhClL9vnF5KR6HT3LL7vTe7b4HDFngen9Mk1qnK48z8Iz54x8Zj6K37noM4HT9A2AVw0171kZFnJC90PRwg84kzIU8EX2fYoaf4H_1Pp7_pWwDebh8Cv4E0N-jyaHcwGc6BJ5nafd-D5TuHJsBL8SVKUdqn0pT3WhfVyEIL67q2hVRSfNofSlpYHGSVqUSd9C3xXlWm3tRAZDJx72YyduHtNzJ1mRnZXyznM-qb6R-vyASizdGPFzUUMgiCLaYrGVJNHXlgvd4FE8x32Q!!%2F&data=05%7C01%7Cpayersupport%40officeally.com%7C765adf9bc2374fbece8208db9f5b4d3d%7C000e4f27be954f8ab52fe1c78b3c40ed%7C0%7C0%7C638278986728011046%7CUnknown%7CTWFpbGZsb3d8eyJWIjoiMC4wLjAwMDAiLCJQIjoiV2luMzIiLCJBTiI6Ik1haWwiLCJXVCI6Mn0%3D%7C3000%7C%7C%7C&sdata=gedfPhoLMpJWszxjWIqp3TJHjiQSi5OcUgxZ%2FscCajA%3D&reserved=0)**
	- o Method of Retrieval: **INET - eMOMED**
	- o Clearinghouse Name: **Office Ally**
	- o Clearinghouse Contact Name: **EDI Enrollment Department**
	- o Telephone Number: **(360) 975-7000 opt 1**
	- o Email Address: [payerenrollment@officeally.com](mailto:payerenrollment@officeally.com)
- After completing the online enrollment, send an **email** to [payerenrollment@officeally.com](mailto:payerenrollment@officeally.com) with the

following information:

- o **Email Subject:** Medicaid MO\_ERA Enrollment Approval\_(insert NPI)
- o **Email Body:** Please log my ERA approval for MCDMO with the following details:
	- **Provider Name:**
	- **Provider NPI:**
	- **Provider Tax ID:**

Note: Additional instructions will be provided after we receive your email.